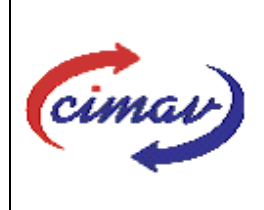

# **PROCEDIMIENTOS ADMINISTRATIVOS**

**Nombre del documento:** Realizar el envío del formato Flujo de Efectivo Modificado del SII

**Código del documento:** PR01H03-NSC-01 **Efectivo:** 2008-03-14

**Fecha de emisión:** 2008-03-14 **Vigencia:** 4 años

**ELABORADO POR:** 

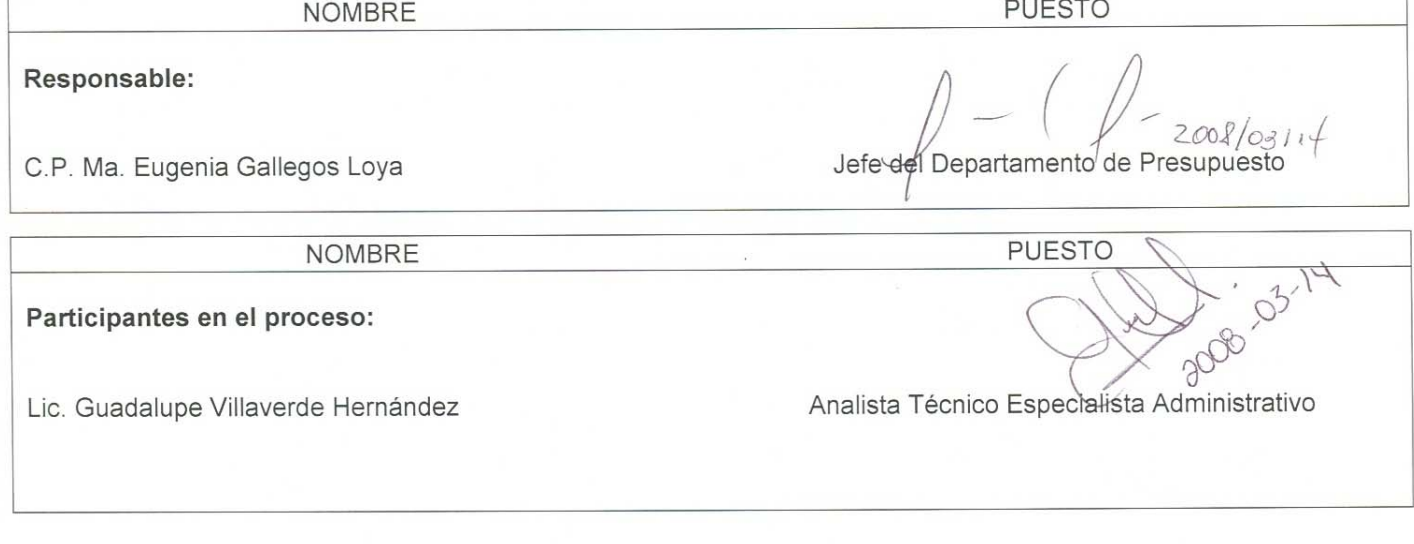

## **REVISADO POR:**

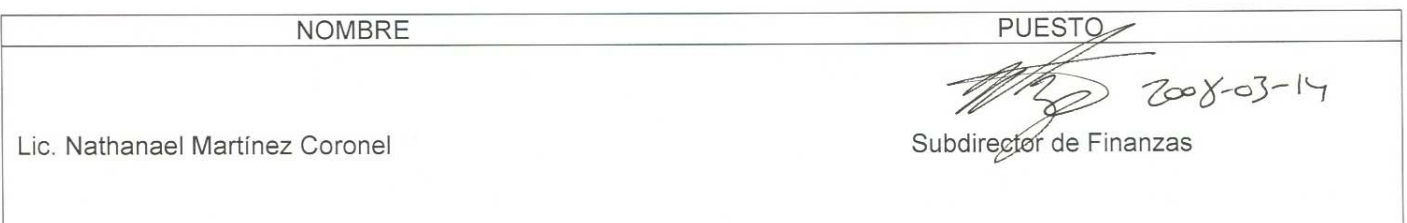

### **APROBADO POR:**

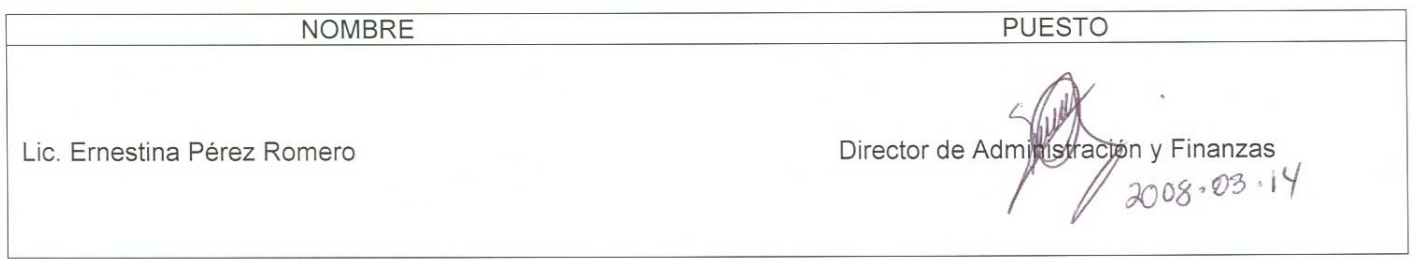

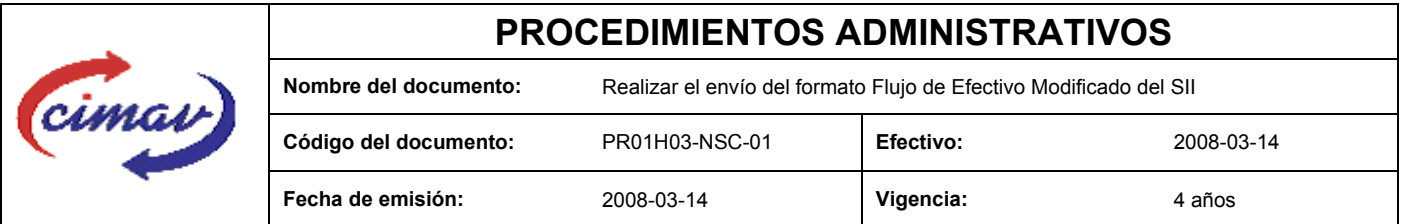

**PROPÓSITO:** Definir los pasos necesarios para realizar el envío del formato Flujo de Efectivo Modificado del Sistema Integral de Información, con el objetivo de reportar las estimaciones mensuales y anuales de ingreso, gasto y financiamiento correspondientes al presupuesto modificado, conforme a las ampliaciones y/o reducciones al presupuesto original autorizado por la SHCP. Asimismo, analizar su impacto sobre las finanzas del Centro.

**ALCANCE:** Se deberá enviar la información correspondiente a la última autorización de modificación que se encuentre vigente a la fecha en que se reporta el formato. Se deberá incluir el número de oficio y fecha de la afectación presupuestal que se reporta.

NOTA: El envío del presente formato deberá ser en forma mensual, a más tardar, el dia15 del mes posterior al que se informa. En caso de que sea un día inhábil, se considerara como fecha limite el día hábil siguiente.

### **POLÍTICAS:** Ninguna

### **DEFINICIONES:**

**SHCP:** Secretaría de Hacienda y Crédito Público

**SII:** Sistema Integral de Información

#### **ACTIVIDADES (incluye RESPONSABILIDADES):**

El Departamento de Presupuesto, una vez que haya recibido alguna modificación al presupuesto autorizado, se procederá a realizar el llenado del formato FLUJO DE EFECTIVO MODIFICADO.

Si no se cuenta con modificación alguna y continúa vigente la última modificación se hará un "envío vacío". Por ejemplo: si la primera autorización de modificación ocurre en mayo, de enero a abril se harán envíos vacíos en cada mes, y para mayo se enviará la información; si la segunda autorización ocurrió en octubre, entonces, junio julio, agosto y septiembre, se enviarán vacíos y en octubre se enviará una nueva modificación.

En caso de recibir modificación al presupuesto autorizado, se realizará el llenado de la hoja de calculo "plantilla Flujo de Efectivo Modificado 20xx" (donde xx representa el año en que se reporta), únicamente se realiza la incorporación de los datos correspondientes a la modificación que se reporta.

Guardarlo como archivo plano de la siguiente manera:

- 1.-Eliminar encabezados y columnas de texto.
- 2.-Ir al menú archivo.
- 3.-Ir a Guardar como.

4.-En la opción "Guardar como tipo de archivo" seleccionar la opción: SCV (delimitado por comas).

5.-Guardar.

- 6.-Posteriormente, abrir el block de notas de la computadora y abrir el archivo que se ha generado.
- 7. Eliminar espacios en blanco al final del archivo para que no genere errores al validarlo.

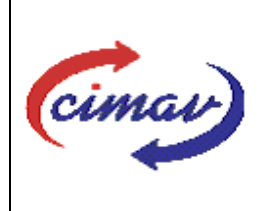

## **PROCEDIMIENTOS ADMINISTRATIVOS**

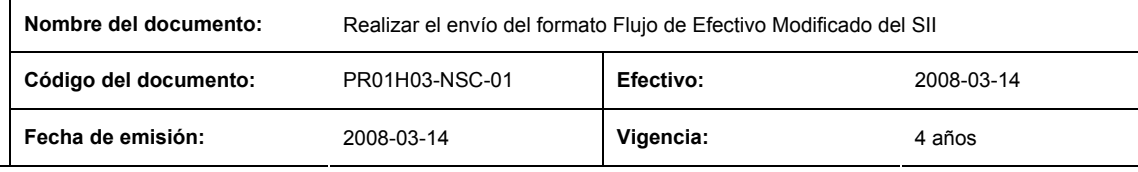

8.-Sustituir "," por "|".

9.-Guardar.

10.-Ir a la página: http://www.sii.hacienda.gob.mx accesar con la clave de usuario y contraseña correspondiente

11. -Ir al menú: Procesos Validación Flujo de Efectivo Flujo de Efectivo Modificado

13.-Seleccionar año y periodo que se reporta.

14.-Llenar los campos para el documento Flujo de Efectivo Modificado.

15.-Seleccionar el archivo plano que ya hemos elaborado con anterioridad.

16.-Validar.

17.-El sistema reportará si el archivo es correcto o existe algún error. En este caso, se procederá a revisar el archivo que se ha generado hasta que al validarlo, no marque ningún error.

18.-Ir al menú de envíos.

19.-Seleccionar en esta parte el formato que enviaremos: "Flujo de Efectivo Modificado".

20.-Al terminar de transmitir dicho formato, imprimir el Acuse que dará soporte en caso de alguna aclaración.

21.-Para accesar al Instructivo de Flujo de Efectivo Modificado , accesar a la página: http://www.sii.hacienda.gob.mx

22. Ir al menú:

Documentos Definiciones Flujo de Efectivo Flujo de efectivo Modificado Checar la ultima versión Instructivo de Flujo 20xx (donde xx representa el año que se reporta)

### **REFERENCIAS:** Ninguna

### **REGISTROS DE CALIDAD:**

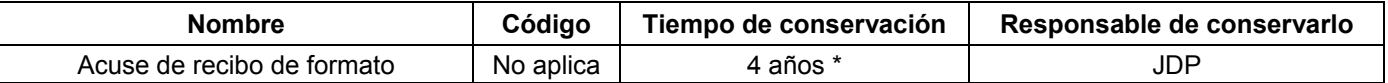

\*2 años en trámite y 2 años en concentración

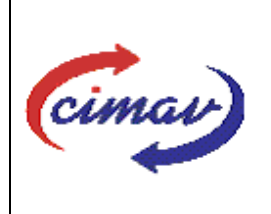

# **PROCEDIMIENTOS ADMINISTRATIVOS Nombre del documento:** Realizar el envío del formato Flujo de Efectivo Modificado del SII **Código del documento:** PR01H03-NSC-01 **Efectivo:** 2008-03-14 **Fecha de emisión:** 2008-03-14 **Vigencia:** 4 años

**FORMATOS:** El formato correspondiente a ésta Hoja de Instrucción, ha sido prediseñado y pre-establecido por la SHCP. Es un formato electrónico el cual se accesa para su llenado a través de la página de Internet http//www.sii.hacienda.gob.mx

## **CONTROL DE MODIFICACIONES:**

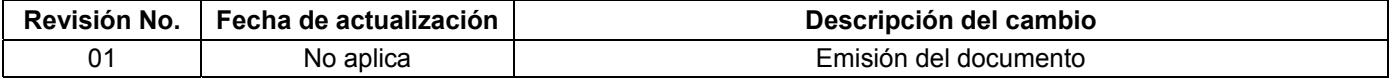